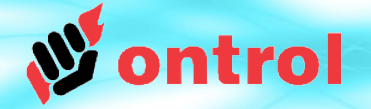

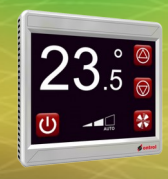

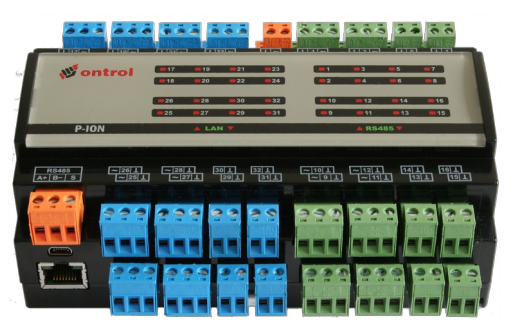

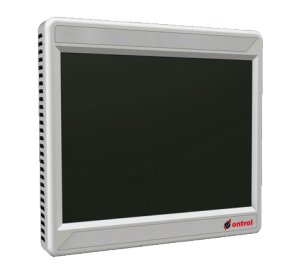

# **Using modbus drivers on Ontrol Sedona products**

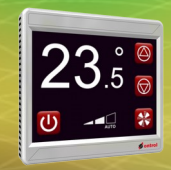

## **Various Modbus Drivers**

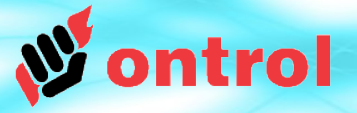

## **Serial (RTU) Drivers**

- ontrolModbusMaster
- ontrolModbusSlave
- ontrolModbusSlaveSmart

## **IP Drivers**

• ontrolModbusTcpSlave

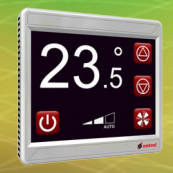

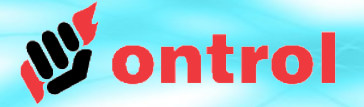

# **OntrolModbusMaster**

# Use when Ontrol device is master on modbus

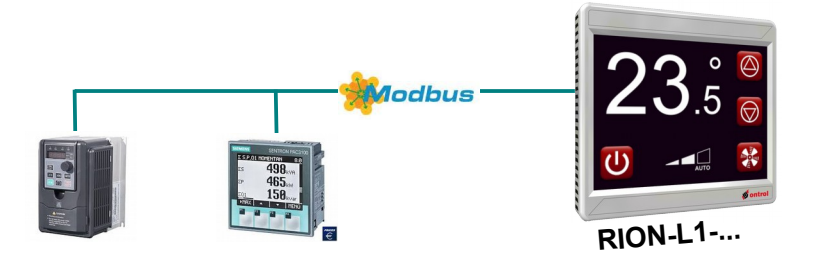

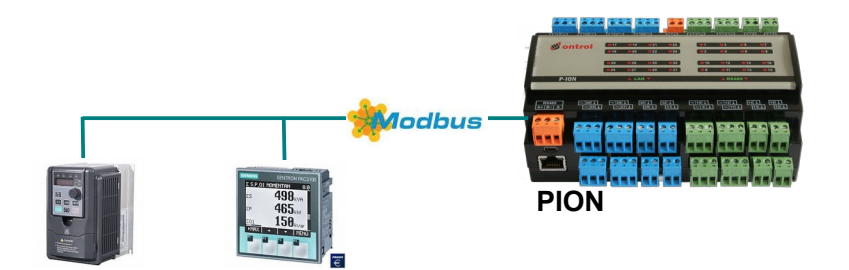

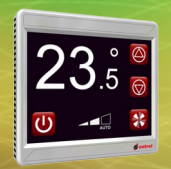

## **ontrolModbusMaster**

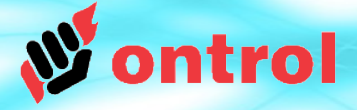

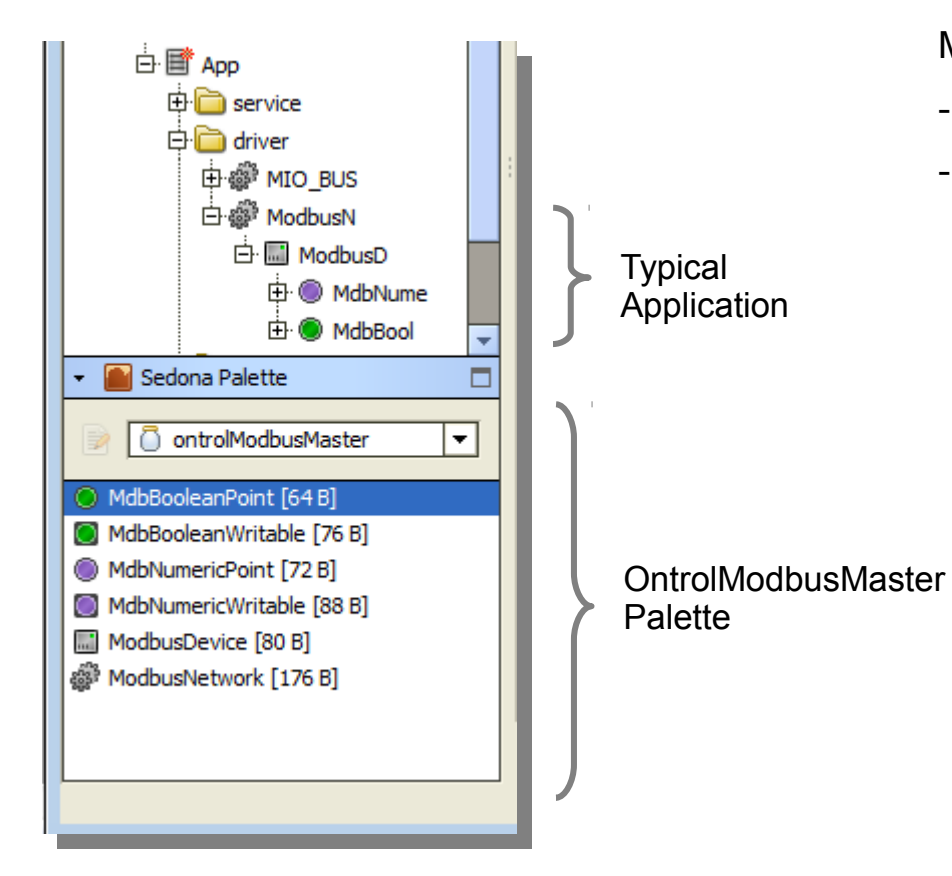

## **OBSERVE HIERARCHY**

ModbusNetwork can reside anywhere but,

- ModbusDevices must go under ModbusNetwork
- Client points must go under a ModbusDevice

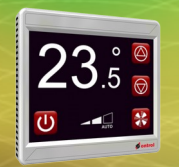

# **OntrolModbusMaster Network Properties**

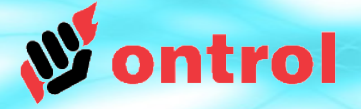

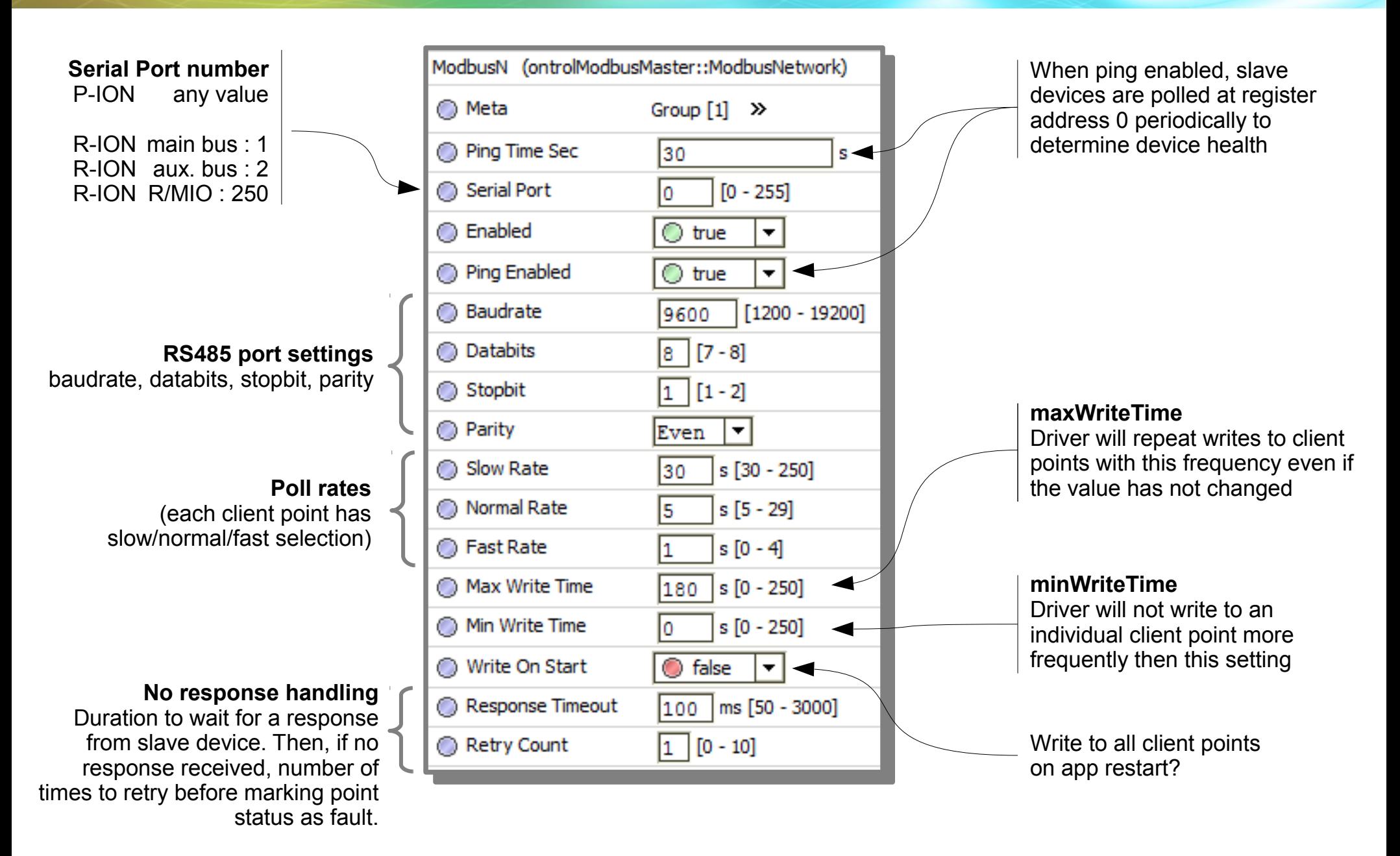

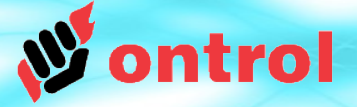

**OntrolModbusMaster Client Point Types**

### **MdbBooleanPoint**

Boolean point type polled using the modbus readCoil command

#### **MdbBooleanWritable**

Boolean point type with an 'in' slot, allowing writes to slave device

#### **MdbNumericPoint**

Numeric point type polled using the modbus readRegister (03) command

### **MdbMumericWritable**

Numeric point type with an 'in' slot, allowing writes to slave device

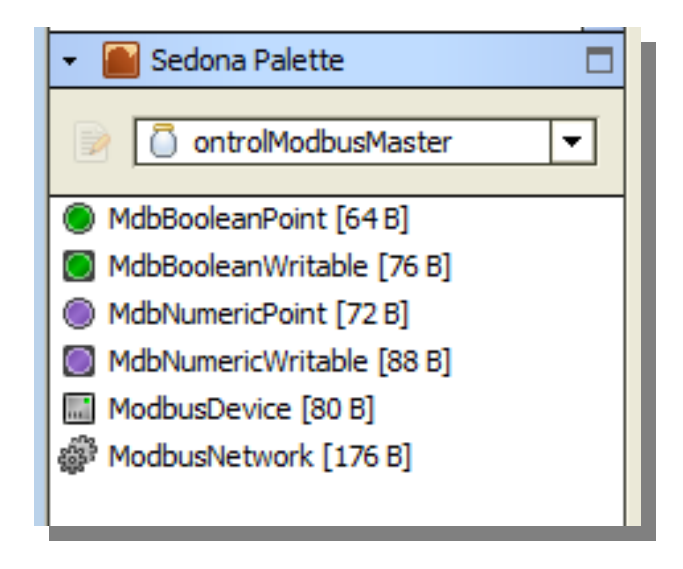

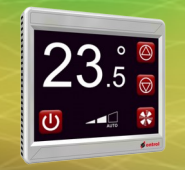

# **OntrolModbusMaster Client Points common properties**

## Properties common to all ontrolModbusMaster client points

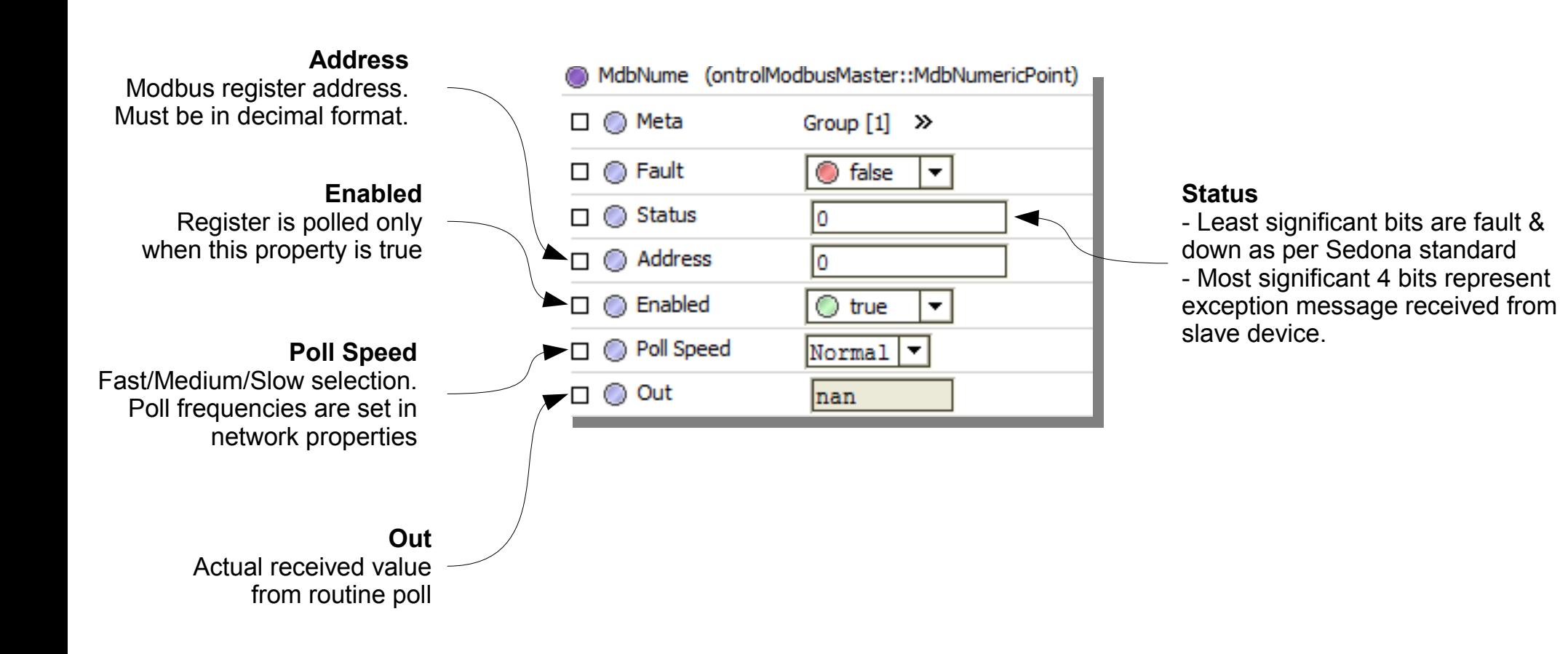

ontrol

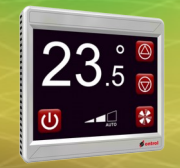

# **OntrolModbusMaster Scaling for numeric client points**

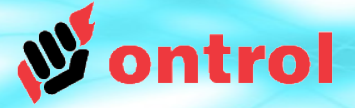

## Scaling for numeric client points

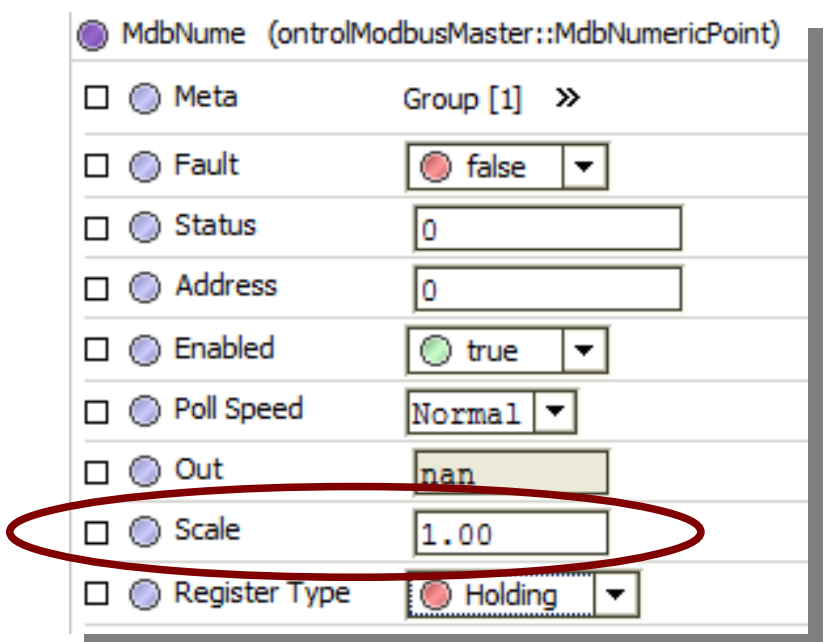

#### **Scale**

Received integer register values will be multiplied by the 'scale' property before setting the 'out' slot.

There is no 'offset' property. If you need an offset, use an additional ADD component.

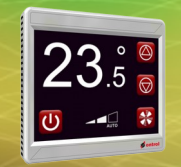

# **OntrolModbusMaster Writable client points**

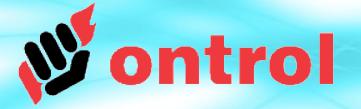

## Additional properties for Writable client points

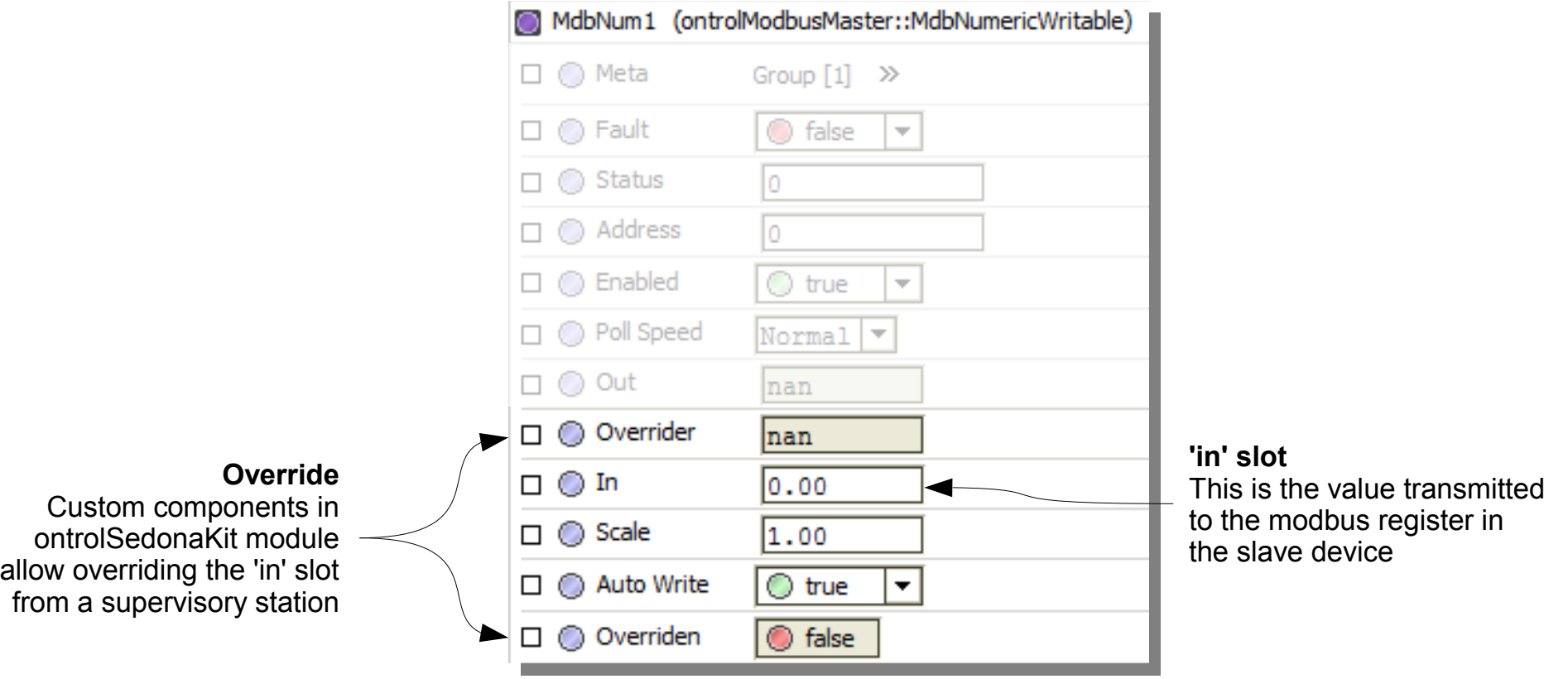

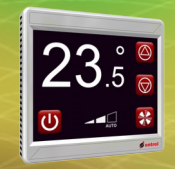

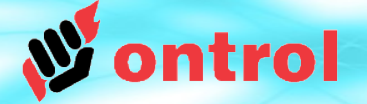

# **OntrolModbusSlaveSmart**

Use when Ontrol device is slave on modbus

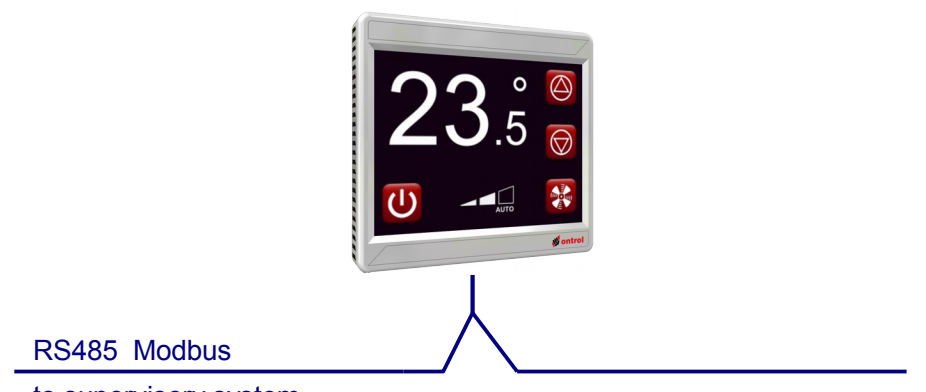

to supervisory system

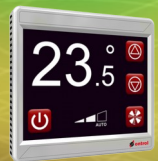

# **OntrolModbusSlaveSmart driver**

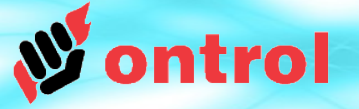

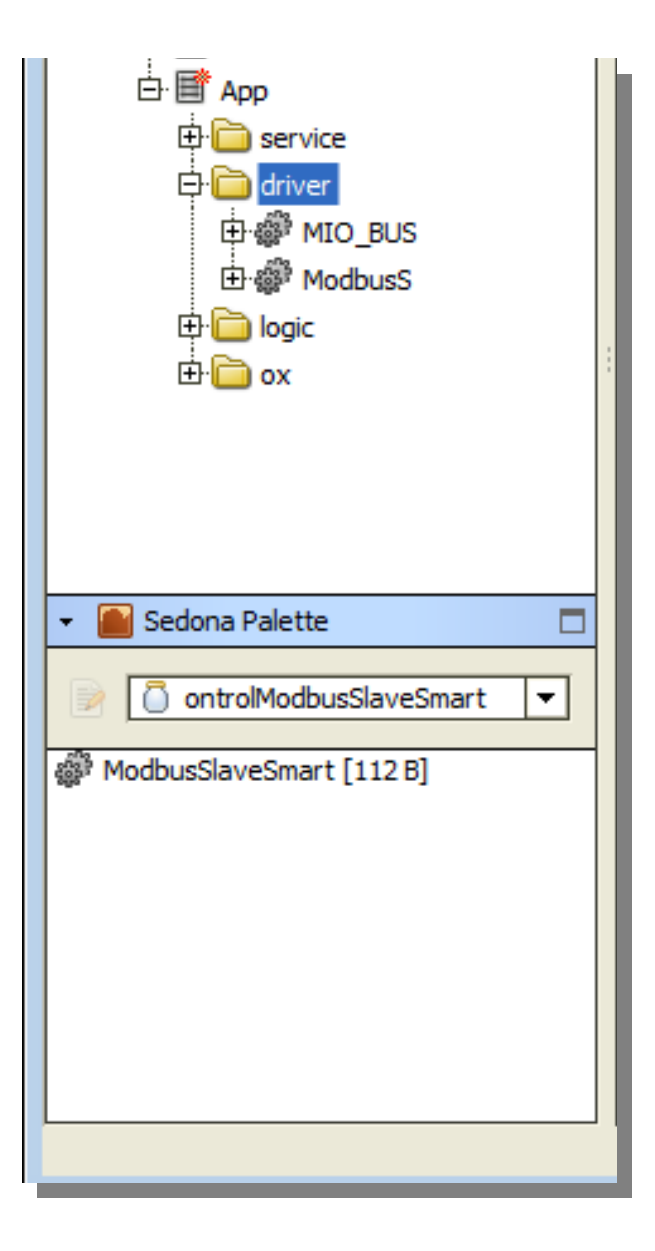

## **OntrolModbusSlaveSmart A DRIVER WITH MINIMAL CONFIGURATION**

- The ModbusSlaveSmart palette has only a single component.
- You only need to add the ModbusSlaveSmart network to your app.
- $\cdot$  Each and every slot in your app becomes magically available over modbus.

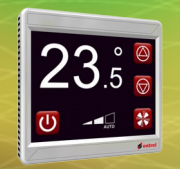

# **OntrolModbusSlaveSmart Network Properties**

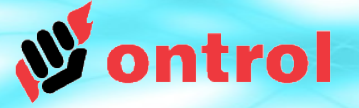

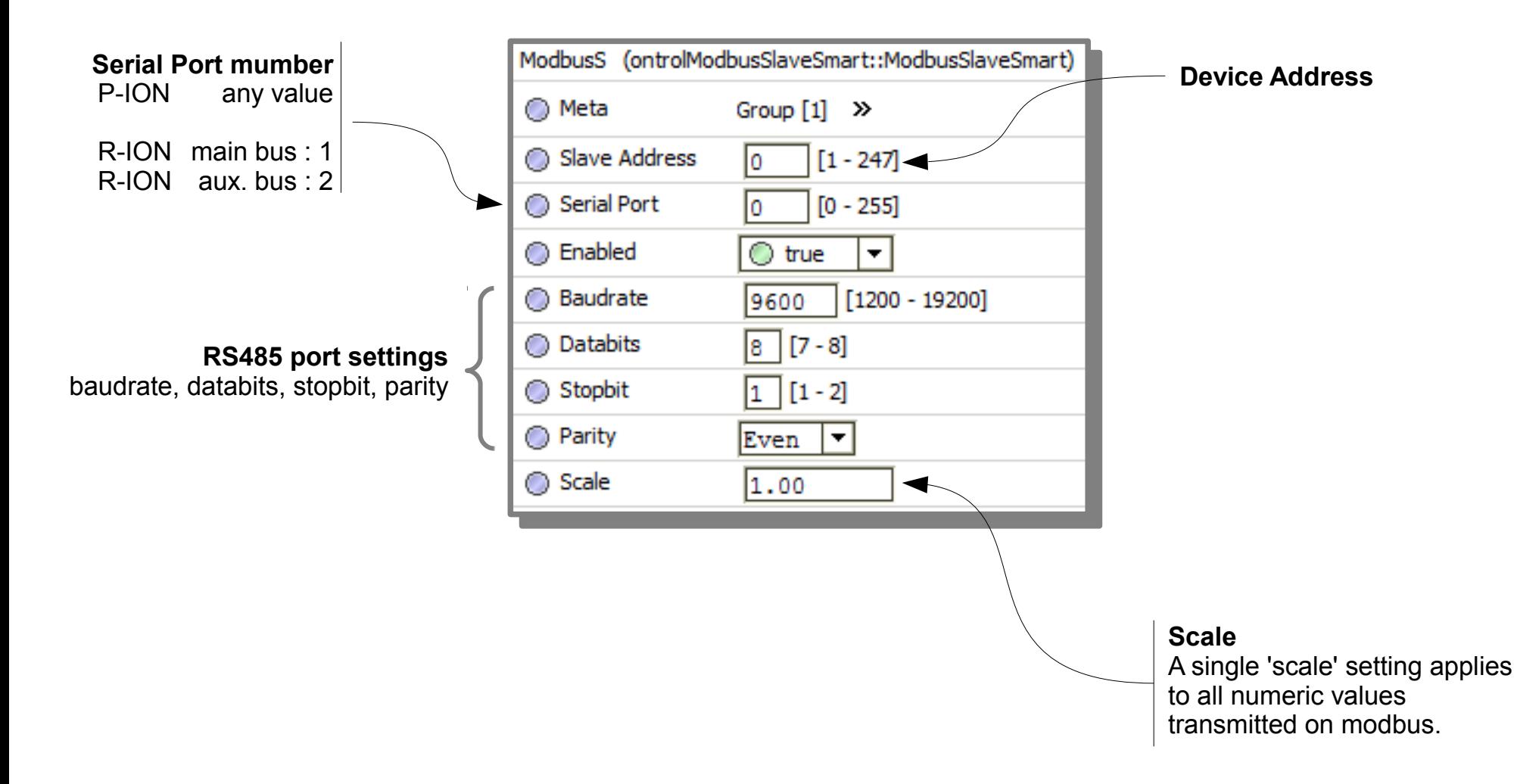

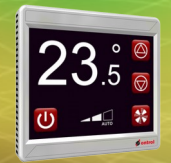

# **OntrolModbusSlaveSmart Register Addresses View**

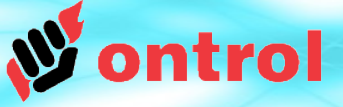

#### **Modbus Register Addresses View**

Double-clicking on the ModbusSlaveSmartNetwork shows a custom tree view of the App

Here, you can see the automatically assigned modbus register address of every slot in the app.

**Requires ontrolSedonaUtil module, ver 1.0.1 or higher**

(See next page for how these addresses are determined)

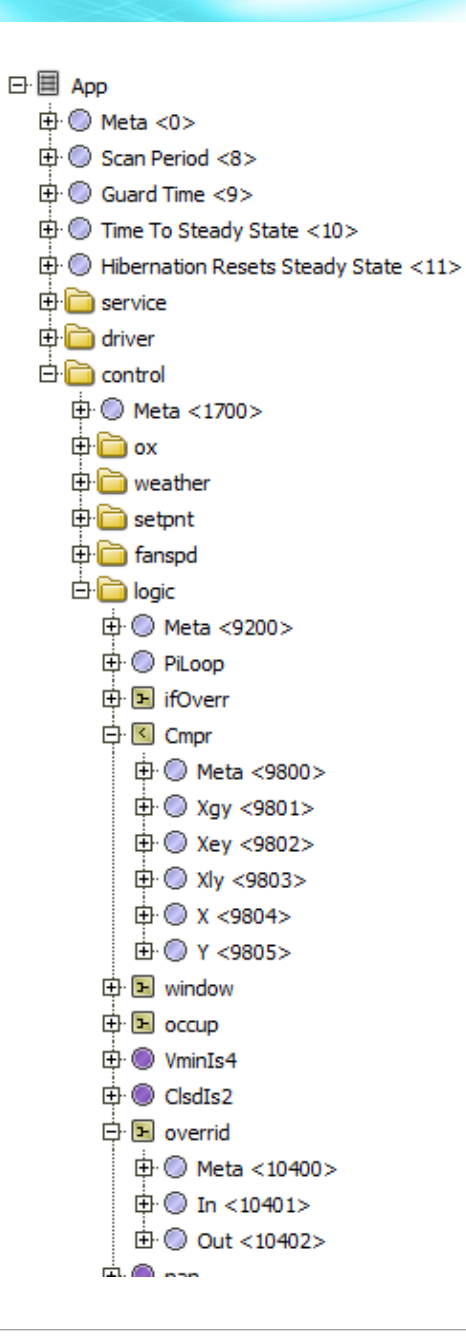

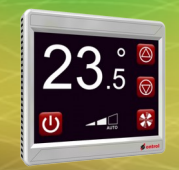

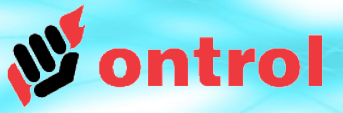

## **Modbus register address = 100 x sedonaComponentId + sedonaSlotId**

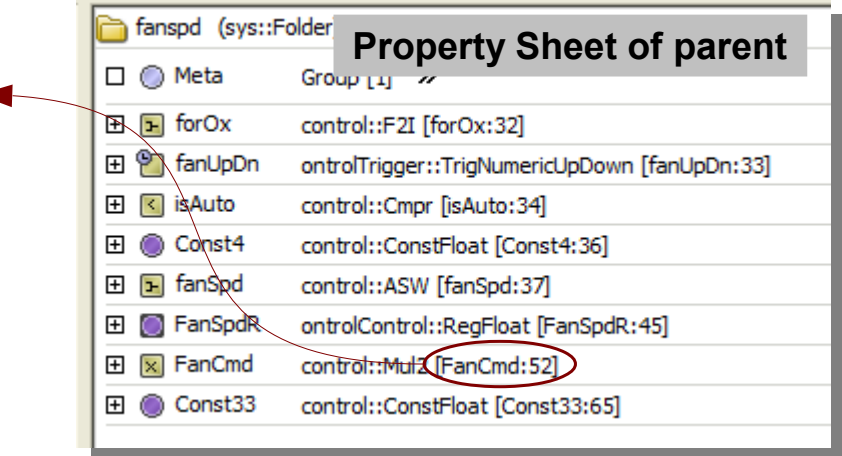

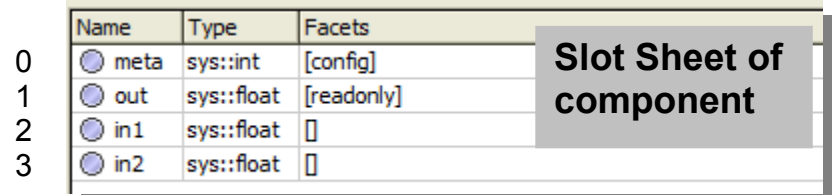

### **Determining ComponentId**

Open the propertySheet view for the parent of the component. Read componentId in the appropriate line

## **Determining SlotId**

Open the slotSheet view for the component. Count down from the top, starting at zero.

### **In this example,**

The 'out' slot of the FanCmd component can be read via modbus register 5201.

The 'in' slot values can be read and written via modbus registers 5202 & 5203.